#### CISC 3115 TY3 Exception and Text File I/O

#### Hui Chen

#### Department of Computer & Information Science

CUNY Brooklyn College

## **Outline**

- Discussed
	- Approaches to handle errors (what-if and exceptions)
	- Concept of Exception
	- The Java throwable class hierarchy
		- system errors, runtime exceptions, checked errors, unchecked errors
	- Methods of declaring, throwing, catching exception, and rethrowing exceptions
	- Exception, call stack, stack frame, and stack trace
	- Some best practice
- Exception and simple text/character File I/O

## Learning Objectives

- Using exceptions to handle errors while doing file  $I/O$
- Identifying a file (to write to or to read from)
	- Concept of file system path
	- Java API classes, Path, Paths; File, Files
- Understanding characters and text file
- Reading from and writing to text files

## Identifying a file

• Concept of path in OS

## File System Trees

- A file system stores and organizes files on some form of media allowing easy retrieval
- Most file systems in use store the files in a tree (or hierarchical) structure.
	- Root node at the top
	- Children are files or directories (or folders in Microsoft Windows)
	- Each directory/folder can contain files and subdirectories

## Path

- Identify a file by its *path* through the file system tree, beginning from the root node
	- A path is a "path" of the tree traversal
	- Example: identify Hw1.txt
	- OS X
		- /home/alice/Hw1.txt
	- Windows
		- C:\home\alice\Hw1.txt
	- Delimiter
		- Windows: " $\sqrt{ }$ " and "/"
		- Unix-like: "/"
	- Current directory (.) and parent directory (..)

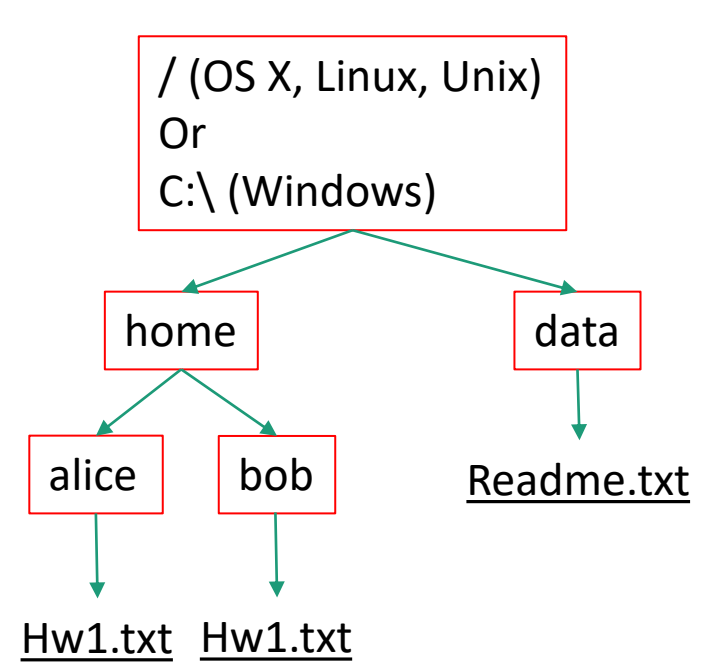

## Relative and Absolute Path

- Absolute path
	- Tree traversal must begin at the root directory
	- Contains the root element and the complete directory list required to locate the file
		- Example: /home/alice/Hw1.txt or C:\home\alice\Hw1.txt
- Relative path
	- Needs to be combined with another path in order to access a file.
	- The another path is the "reference" (or the beginning directory of the tree traversal), and the reference path isn't recorded in the path.
	- Example
		- alice/Hw1.txt or alice\Hw1.txt, without knowing where alice is, a program cannot locate the file
- "." is the path representing the current working directory
- ".." is the path representing the parent of the current working directory 11/2/2021 CUNY | Brooklyn College 7

#### Questions?

- Concept of file system trees
- Concept of paths
	- Traversal of file system trees
	- Absolute path
	- Relative path

## Identifying a file using Java API

- The [Path](https://docs.oracle.com/javase/8/docs/api/java/nio/file/Path.html) interface, [Paths](https://docs.oracle.com/javase/8/docs/api/java/nio/file/Paths.html) helper class, and [Files](https://docs.oracle.com/javase/8/docs/api/java/nio/file/Files.html) helper class (in the java.nio.file package)
	- What is an "interface"? Treat it as a "class" for now.
- The [File](https://docs.oracle.com/javase/8/docs/api/java/io/File.html) class (in the java.io package)

#### The File Class

- java.io.File
	- It provides an abstraction that deals with most of the machine-dependent complexities of files and path names in a machine-independent fashion.
	- It is a wrapper class for the file name and its directory path.
	- The filename and its directory path are a string.

#### The File Class: API

iava.io.File

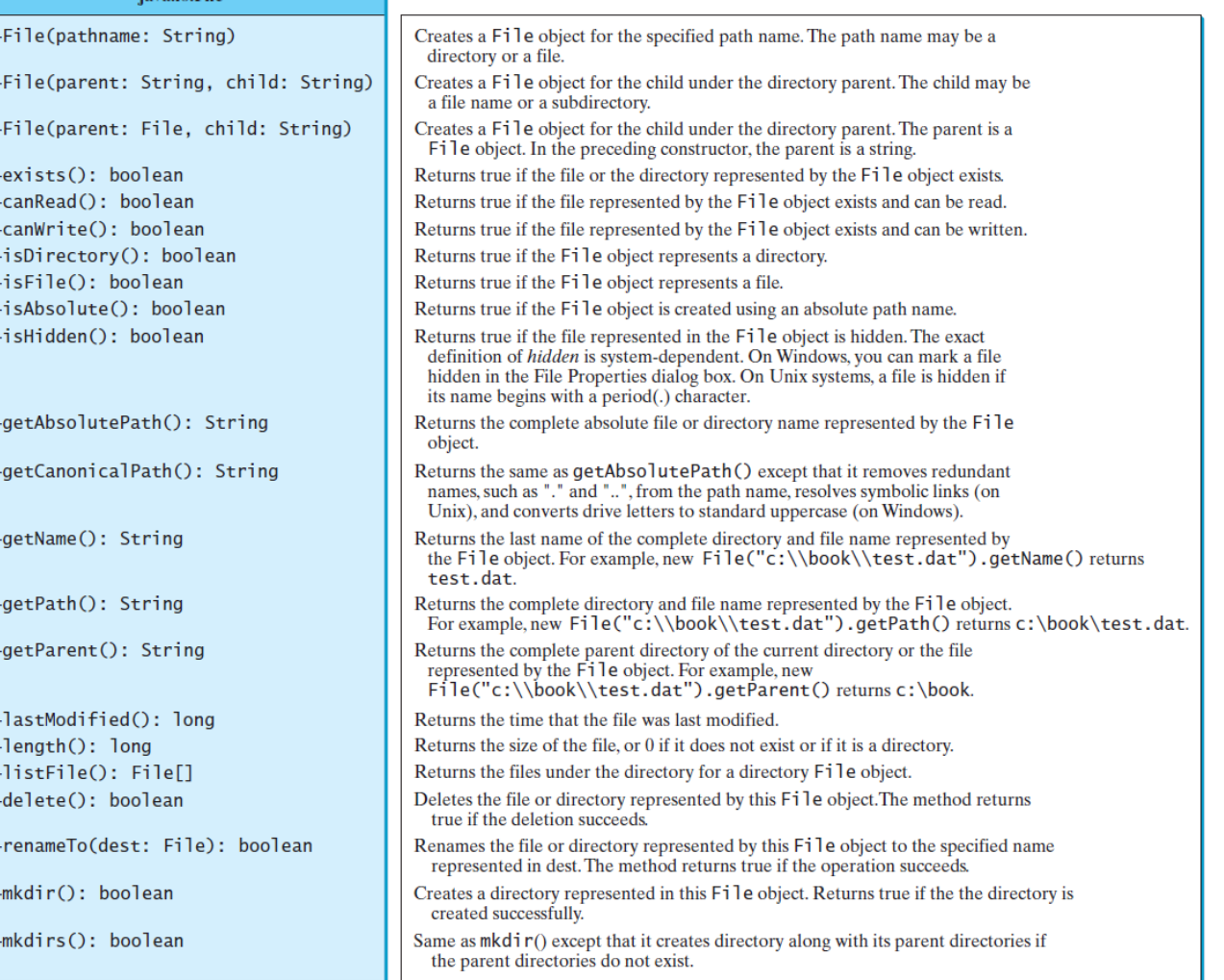

## Example Problem: Explore File Properties

- Objective
	- Write a program that demonstrates how to create files in a platform-independent way and use the methods in the File class to obtain their properties.
- Observe the example

## Example Problem: Explore File Properties

```
MINGW64:/c/Users/hui/work/course/CISC3115/SamplePrograms/C14cFile/TestFile
                                                                                \Box\timeshui@ThinkpadE450_MINGW64_~/work/course/CISC3115/SamplePrograms/C14cFile/TestFile
 (master)
s<sub>1s</sub>TestFileClass.class TestFileClass.java
hui@ThinkpadE450 MINGW64 ~/work/course/CISC3115/SamplePrograms/C14cFile/TestFile
 (master)
$ java TestFileClass
Does it exist? false
The file has 0 bytes
Can it be read? false
Can it be written? false
Is it a directory? false
Is it a file? false
Is it absolute? false
Is it hidden? false
Absolute path is C:\Users\hui\work\course\CISC3115\SamplePrograms\C14cFile\TestF
ile\image\us.gif
Last modified on Wed Dec 31 19:00:00 EST 1969
hui@ThinkpadE450 MINGW64 ~/work/course/CISC3115/SamplePrograms/C14cFile/TestFile
 (master)
```
#### Path, Paths, and Files?

• What methods are there? How do we use them?

#### Characters and Text File

- Also called character file.
- Each stores characters
- But what are characters

#### Characters

- Basic units to form written text
	- Each language has a set of characters
	- Generally, a character is a code (a binary number) in the OS
	- A character can have many different glyphs (graphical representation), provided by a font
		- The  $1<sup>st</sup>$  letter in the English Alphabet
			- Character "a": a, **a**, **a**, **a**, ...

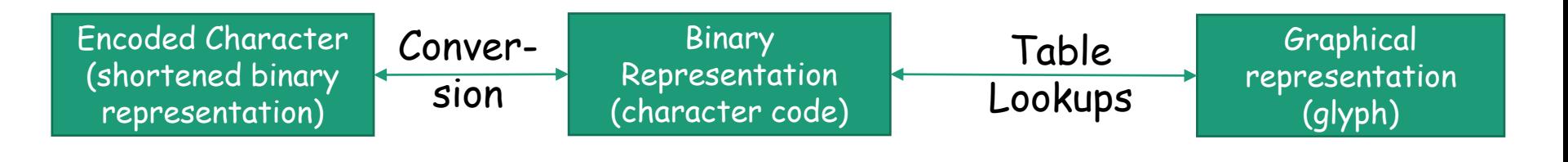

## Unicode

- A single coding scheme for written texts of the world's languages and symbols
- Each character has a code point
	- Originally 16-bit integer (0x0000 0xffff), extended to the range of (0x0 0x10ffff), e.g., U+0000, U+0001, …, U+2F003, …, U+FF003, …, U+10FFFF
- All the codes form the Unicode code space
	- Divided into planes, each plane is divided into blocks
		- Basic Multilingual Plane (BMP), the  $1<sup>st</sup>$  plane, where a language occupies one or mote blocks
- Encoding schemes
	- Express a code point in bytes: in UTF-8, use 1 to 4 bytes (grouped into code units) to represent a code point (space saving, backward comparability with ASCII)

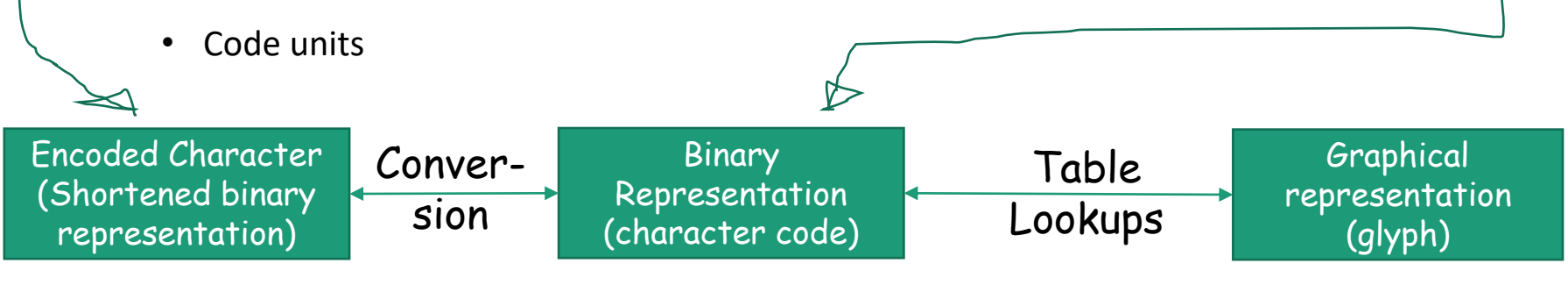

## Encoding Scheme: Code Point and Code Units: Examples

• All code units are in hexadecimal.

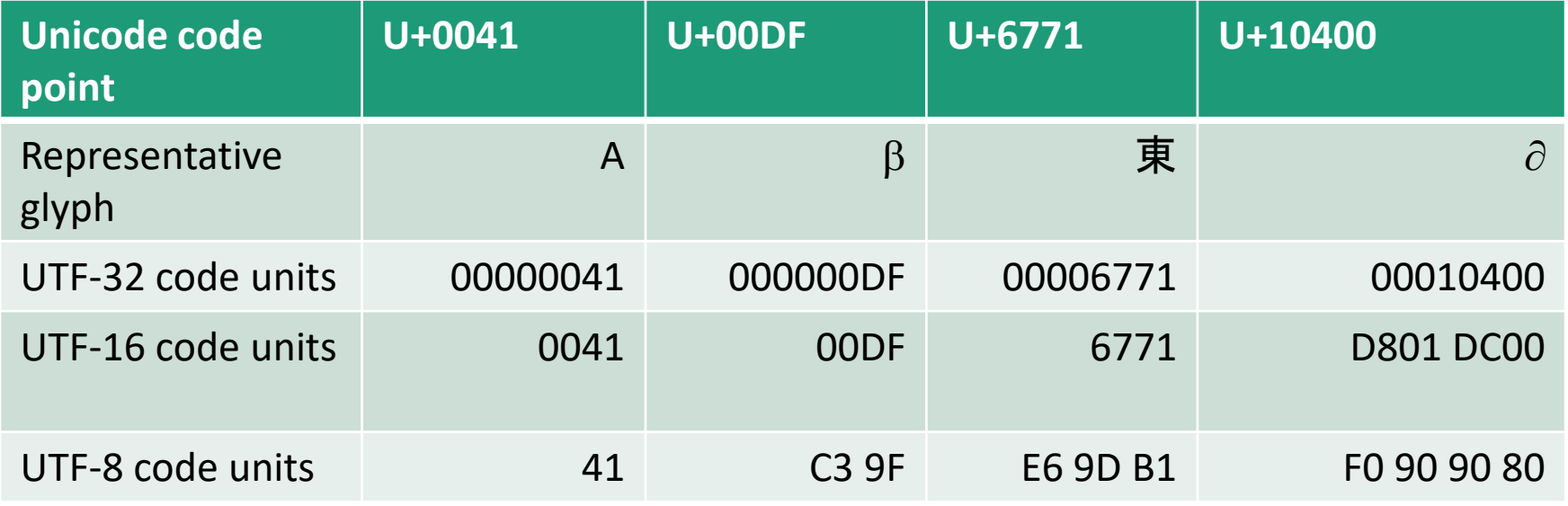

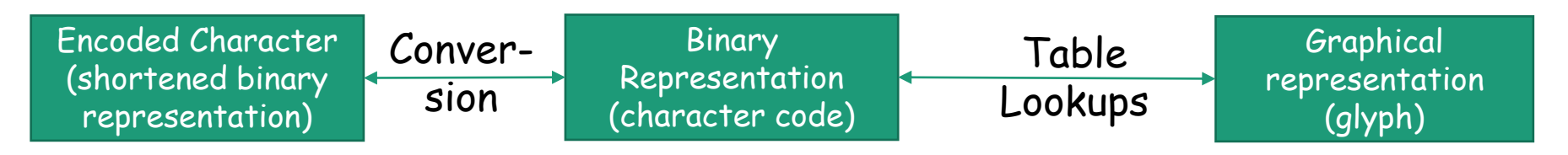

## Let's do some exercises with Unicode codepoints

```
char[][] texts = {
```

```
Character.toChars(0x00000041), // A
```

```
Character.toChars(0x000000df), // ß ; on Windows, chcp 850
```

```
Character.toChars(0x00006771), // 東; on windows, chcp 936
```

```
Character.toChars(0x00000414), // Д ; on windows, chcp 855
```

```
};
```

```
for (int i=0; i<texts.length; i++) {
```

```
System.out.println(new String(texts[i]));
```
}

#### Characters in the Java Platform

- Original design in Java
	- A character is a 16-bit Unicode
		- A Unicode 1.0 code point is a 16-bit integer
		- Java predates Unicode 2.0 where a code point was extended to the range (0x0 0x10ffff).
		- Example: U+0012: '\u0012'
- Evolved design: a character in Java represents a UTF-16 code unit
	- The value of a character whose code point is no above U+FFFF is its code point, a 2-byte integer
	- The value of a character whose code point is above U+FFFF are 2 code units or 2 2-byte integers ((high surrogate: U+D800 ~ U+DBFF and low surrogate: U+DC00 to U+DFFF)
- In Low-level API: Use code point, a value of the int type (e.g., static methods in the Character class)

#### Text File

- Also called character file
- Each stores characters
	- Stores encoded binary representations of "characters"
- If we know the encoding scheme, we can *correctly* render the characters in their glyphs
	- What if we don't know?
- The rest is to introduce Java Text File I/O

## Text File I/O in Java

- The File objects contain the methods for reading/writing data from/to a file.
- Objective: To read/write strings and numeric values from/to a text file using the Scanner and PrintWriter classes.
- A few other Java API classes can do text file I/O as well, but leave them for your own exploration

#### PrintWriter

#### java.io.PrintWriter

+PrintWriter(filename: String) +print(s: String): void +print(c: char): void +print(cArray: char[]): void +print(i: int): void +print(l: long): void +print(f: float): void +print(d: double): void +print(b: boolean): void Also contains the overloaded println methods. Also contains the overloaded printf methods.

Creates a PrintWriter for the specified file. Writes a string. Writes a character. Writes an array of character. Writes an int value. Writes a long value. Writes a float value. Writes a double value. Writes a boolean value. A println method acts like a print method; additionally it prints a line separator. The line separator string is defined by the system. It is  $\ln$  on Windows and  $\ln$  on Unix. The printf method was introduced in §4.6, "Formatting Console Output and Strings."

## PrintWriter::close()

- Any system resources associated with a PrintWriter should be released
- Use the PrintWriter::close() method

## Write Text to File: First Try

- Observe WriteText.java
- Is there any problem?

PrintWriter output = new PrintWriter(file); // Write formatted output to the file

```
output.print("John T Smith "); output.println(90);
```

```
output.print("Eric K Jones "); output.println(85);
```

```
output.println(63/0);
```

```
// Close the file
```

```
output.close();
```
## Write Text to File: First Try: Resources Always Released?

- Observe WriteText.java
- Is there any problem?

PrintWriter output = new PrintWriter(file); // Write formatted output to the file output.print("John T Smith "); output.println(90); output.print("Eric K Jones "); output.println(85); output.println(63/0); // Close the file

output.close();

Exception may occur, resulting in the close() method not be called.

# Write Text to File: Second Try: close() in the finally Block

- Observe WriteText.java
- Is there any problem?

```
PrintWriter output = null;
```
try {

```
output = new PrintWriter(file);
```

```
// Write formatted output to the file
```

```
output.print("John T Smith "); output.println(90);
```

```
output.print("Eric K Jones "); output.println(85); output.println(63/0);
```

```
} finally {
```

```
// Close the file
```

```
output.close();
```

```
}
```
#### Autoclose using try-with-resources

• JDK 7 provides the followings new try-withresources syntax that automatically closes the files.

try (declare and create resources) {

Use the resource to process the file;

}

## Write Text to File: Third Try: try-withresources

try (PrintWriter output = new PrintWriter(file)) {

// Write formatted output to the file output.print("John T Smith "); output.println(90);

output.print("Eric K Jones ");

output.println(85);

output.println(63/0);

}

#### Questions?

- Concept of character and text file
- Concept of file system path and file
- Writing text using File and PrintWriter
	- How to handle exception?
	- What are the approaches to release system resources used by PrintWriter?

#### Reading Text Using Scanner

java.util.Scanner

+Scanner(source: File) +Scanner(source: String) +close() +hasNext(): boolean +next(): String +nextByte(): byte +nextShort(): short +nextInt(): int +nextLong(): long +nextFloat(): float +nextDouble(): double +useDelimiter(pattern: String): Scanner

Creates a Scanner object to read data from the specified file. Creates a Scanner object to read data from the specified string. Closes this scanner. Returns true if this scanner has another token in its input. Returns next token as a string. Returns next token as a byte. Returns next token as a short. Returns next token as an int. Returns next token as a long. Returns next token as a float. Returns next token as a double. Sets this scanner's delimiting pattern.

# Example Problem and Program: Replacing Text

- Problem:
	- Write a class named ReplaceText that replaces a string in a text file with a new string.
	- The filename and strings are passed as command-line arguments as follows:

java ReplaceText sourceFile targetFile oldString newString

• For example, invoking

java ReplaceText FormatString.java t.txt StringBuilder StringBuffer

• replaces all the occurrences of StringBuilder by StringBuffer in FormatString.java and saves the new file in t.txt.

# Example Program: the Gist of Replacing Text

try ( // try-with-resource to autoclose resources

Scanner input = new Scanner(sourceFile);

```
PrintWriter output = new PrintWriter(targetFile);) {
```

```
while (input.hasNext()) {
```
String s1 = input.nextLine(); String s2 = s1.replaceAll(args[2], args[3]); output.println(s2);

}

}

#### Questions?

- Use Scanner to read text file
	- File and Path objects
- How about using I/O redirection?

#### Exercises 1

- In the ReplaceText example program, we use a try-withresource to release system resources associated with the Scanner and PrintWriter objects.
	- Create directories in your journal,
	- Revise the class to release resources in the finally block
	- In the ReplaceText example given in the slides, we declare the main(String[] args) method to throw Exception. In this execise, you must handle exceptions in the main method by using the catch clause.
		- However, you catch as specific types of exceptions as you can.
- Submit the work as a journal entry

#### Exercise 2

(This is based on question 12.11 in chapter 12 of the textbook.) Write a program that removes all the occurrences of a specified string from a text file. For example, invoking

Java RemoveText john filename.txt

removes the string john from the filename.txt file. The rest is similar to exercise 1.

- Create directories in your journal
- Use the RemoveText example program as a start
- In previous exercise, we declare the main(String[] args) method to throw Exception. In this program, you must handle exceptions in the main method by using the catch clause.

However, you catch as specific types of exceptions as you can.

• Submit the work as a journal entry